# パソコン同好会所有の Dell Inspiron 1525 のSSDへの換装について (Windows7サポート終了の 2020 年 1 月 14 日まで使い切る)

Windows 7 HP で動作する当同好会所有ノートPCの動作が遅いため、HDD(160G)を高速化に効果の あるSSD(128G)に交換し, Win7 のサポートが終了する 2020 年 1 月 14 日まで使えるようにする。 後 5 年このノートPCを快適に使うため、下記の手順で実施した。

- 1 SSDを購入して、EaseUS Todo Backup Free で HDD のクローンコピーを作成する。
- 2 ノートPCからHDDを外して、SSDと交換する。
- 3 ノートPC(SSD)をチューニングする。

その結果、パソコンが見違えるほど軽快に動作するようになった。

換装にあたって準備するもの:

 $\overline{a}$ 

- ・ パソコン本体(Dell Inspiron 1525)
- ・ 購入したSSD(Crucial 製 128GB)
- ・ USB接続外付けHDDケース(2.5 インチ用)
- ・ プラスドライバー(裏蓋のねじを外すため)
- ・ EaseUS Todo Backup Free(フリーソフト) ダウンロード先: http://www.forest.impress.co.jp/library/software/easeustodobu/

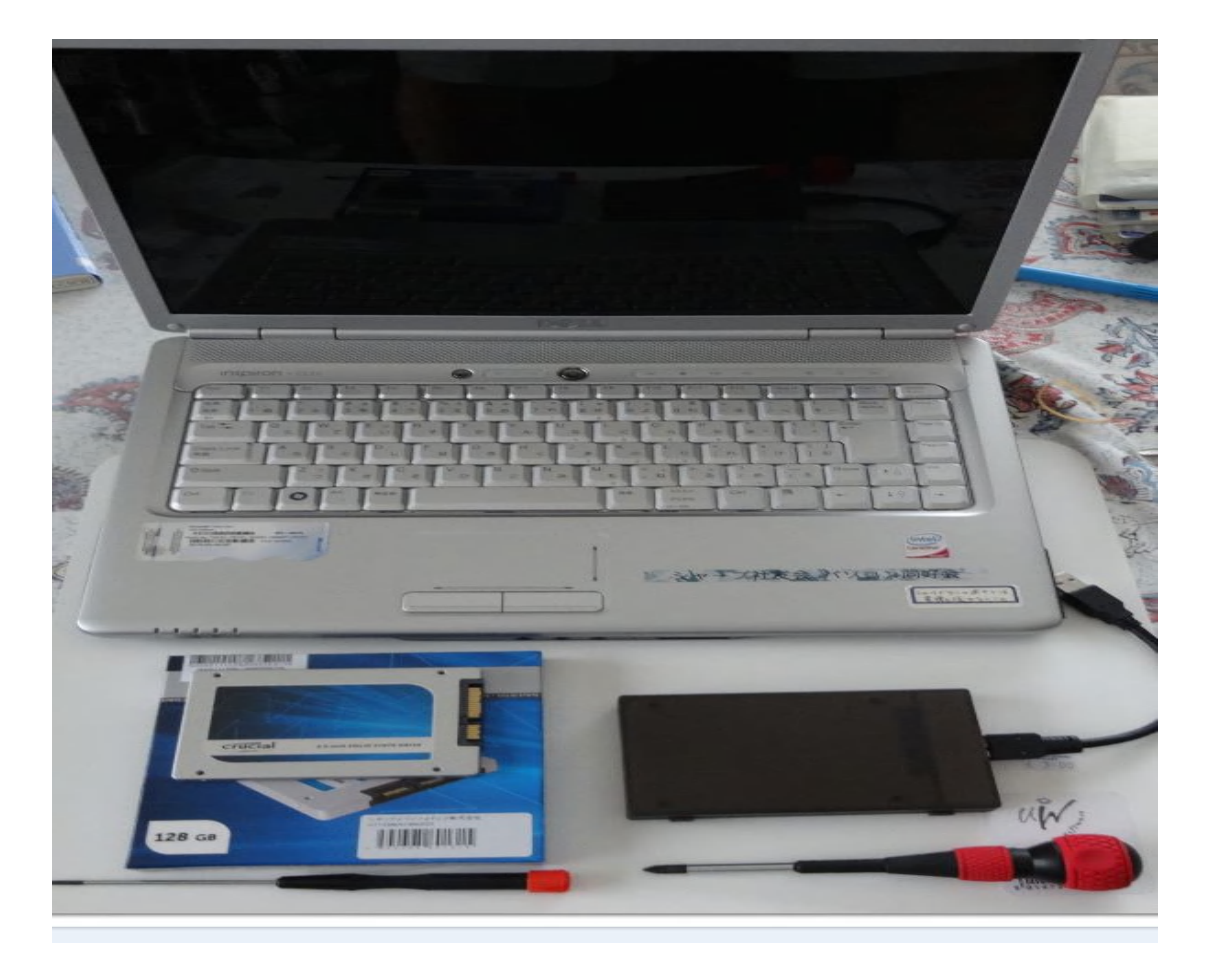

## 1 SSDにHDDのクローン作成

1) ノートPCにコピー先の入った外付けケースをUSBケーブルで接続する。

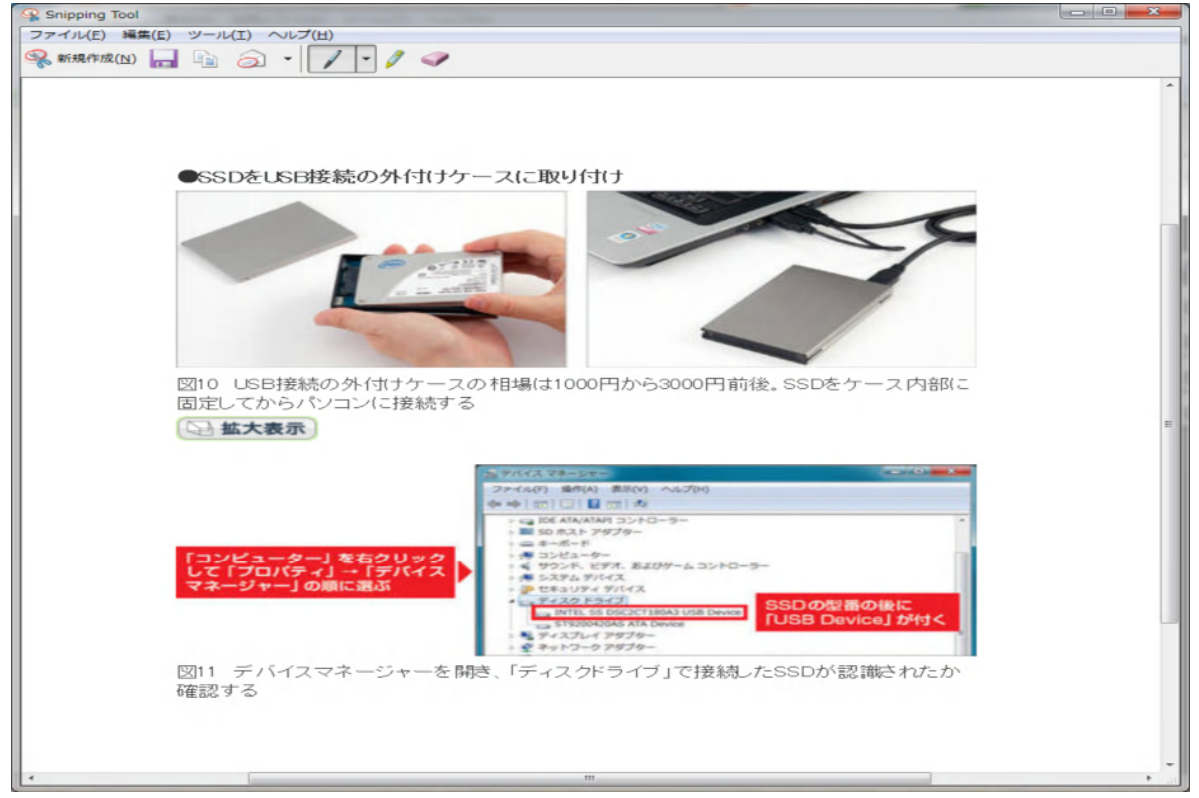

2) インストールした EASEUS Todo Backup を起動する。

下記の起動画面で、クローンを選択してクリックする。

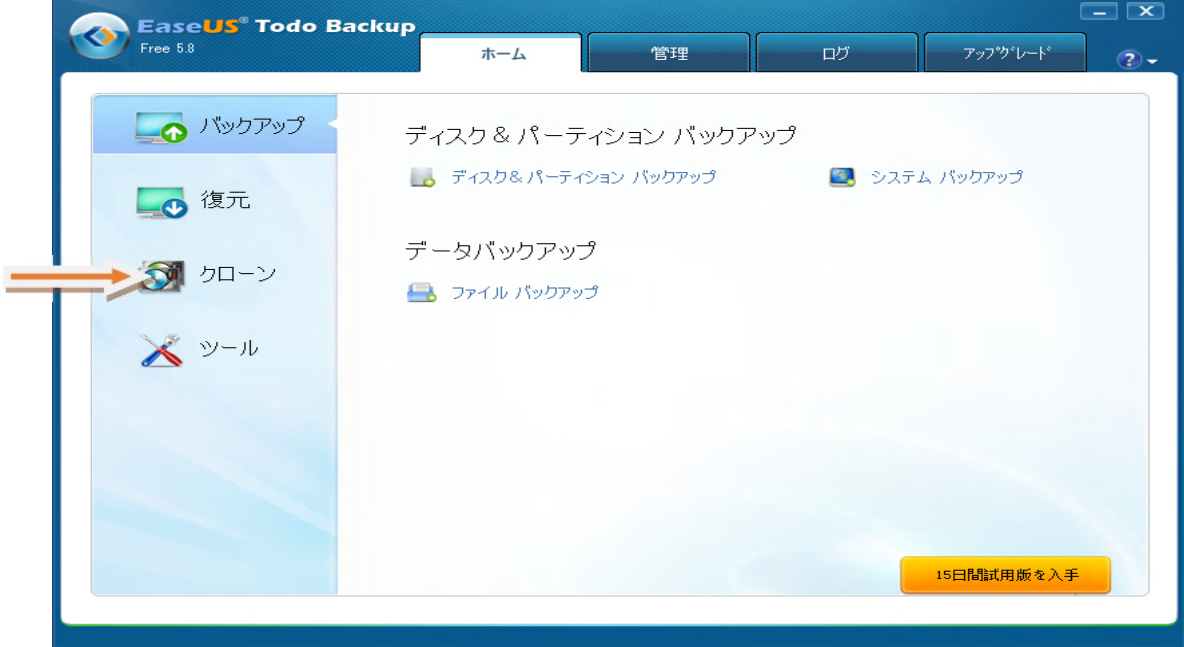

3) クローンの選択画面が出るので、ディスククローンをクリックする。

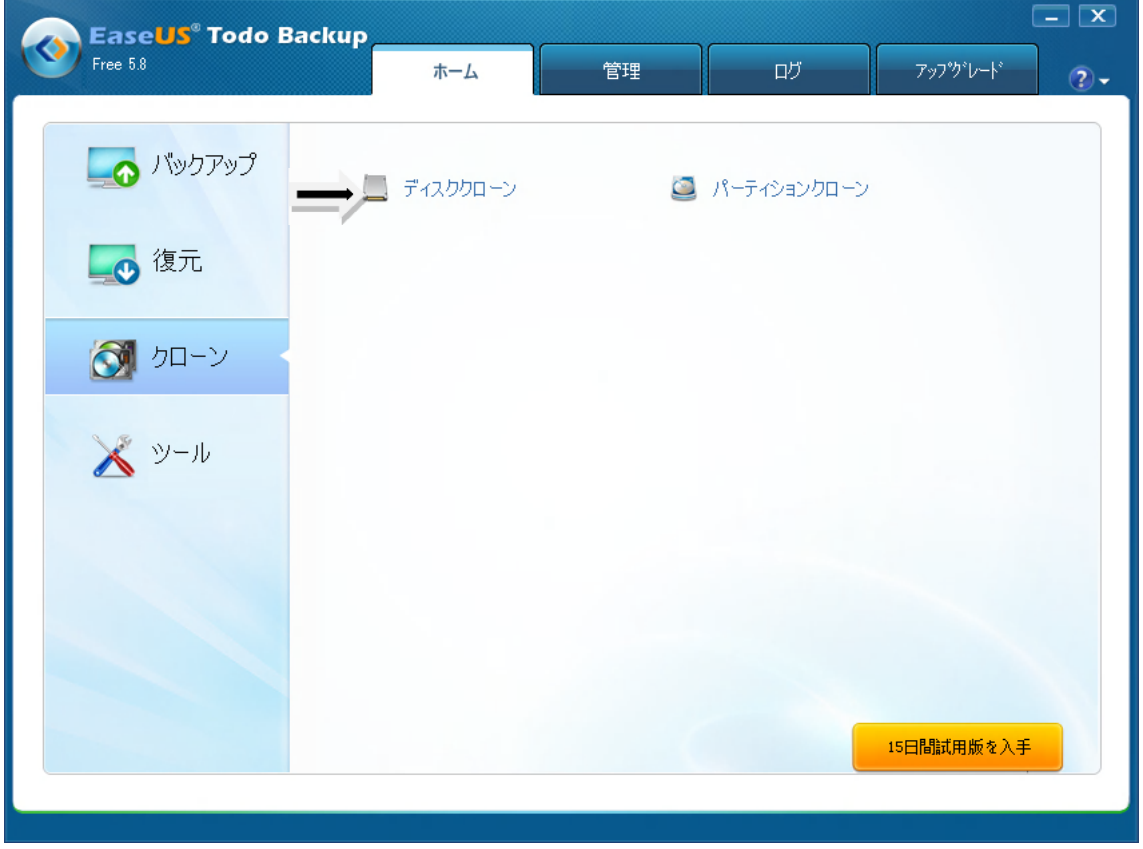

4) デスククローンの画面が表示される。この画面で、デスク先とデスク元であるデスクが選択されているか 確認し、右下にある「次へ」をクリックする。

SSD を使用する場合は、左下にある「SSD 用に最適化」の□にチェックを入れる。

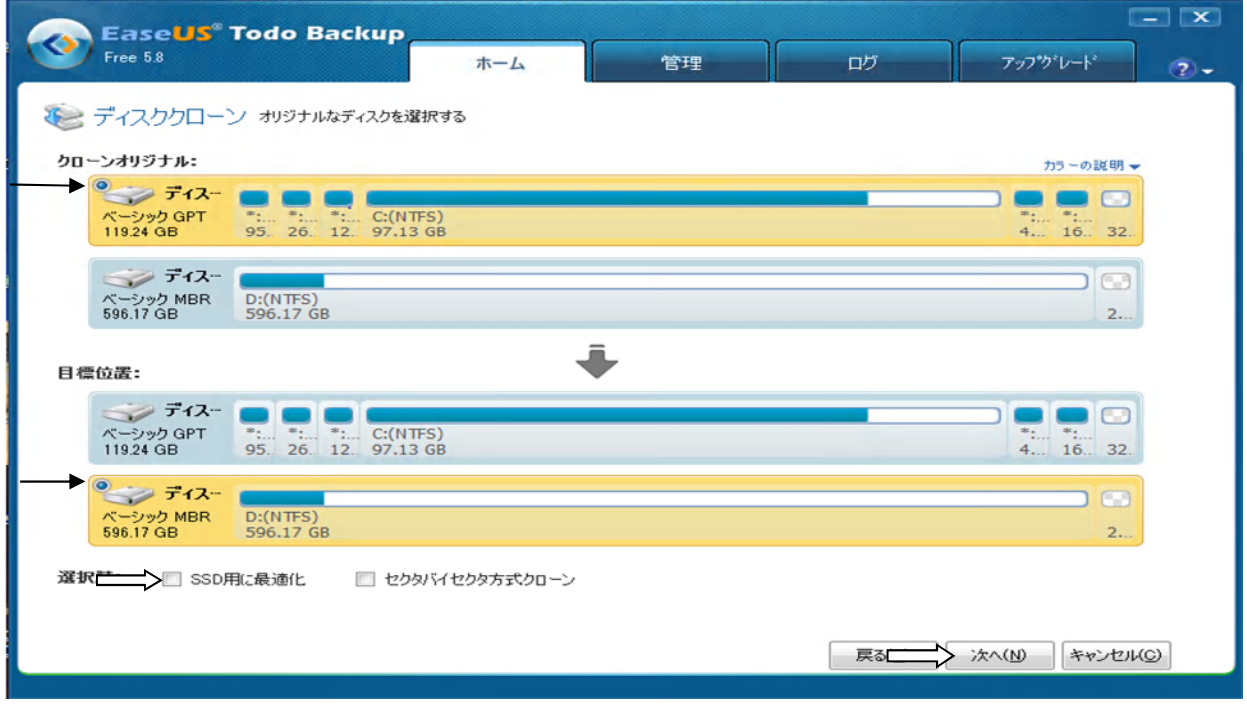

5) 下の画面で正しいか確認して、下にある「進む」をクリックする。デスクのクローンコピーが開始される。

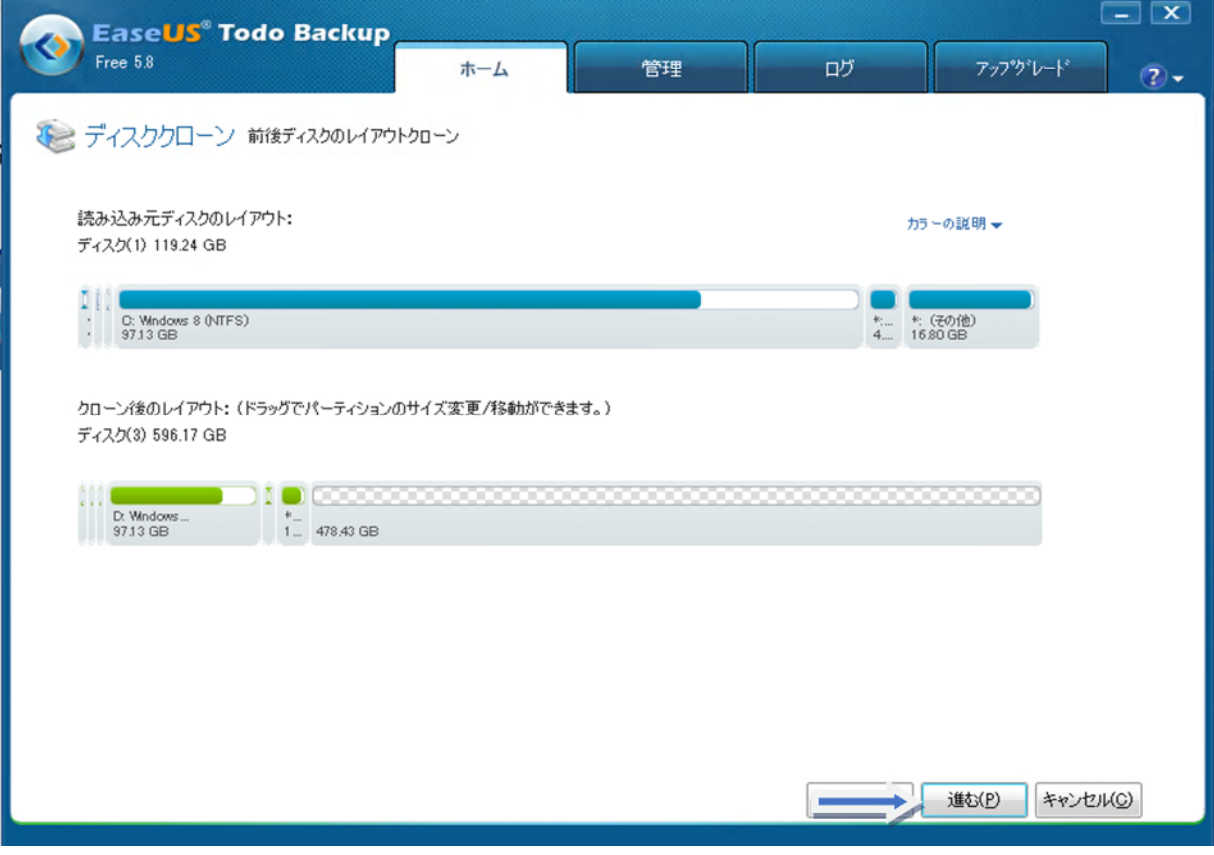

6) コピーが始まります。ハードディスクのデータの量、パソコンのスペックによってクローン作成の時間は 異なります。再起動は行われず Windows が起動した状態でクローンが作成されます。EASEUS Todo Backup のクローン作成は、シンプルに素早く行われるのが特徴です。作成後に自動で電源を OFF にする場合は、チェ ックをいれておきます。

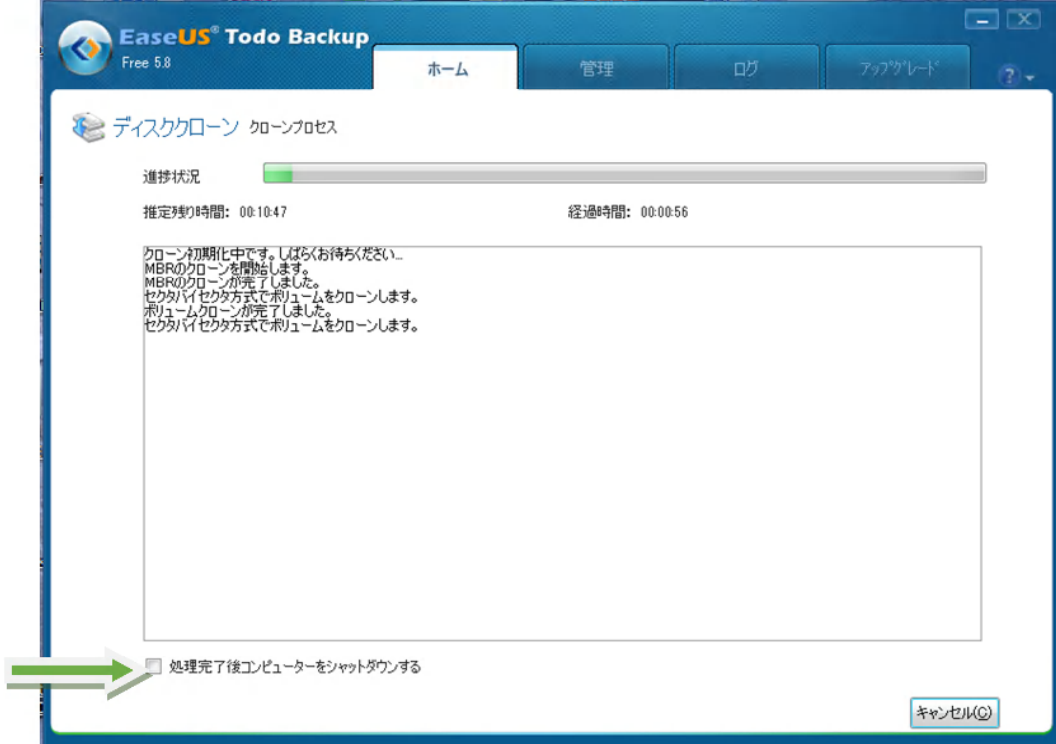

7)クローン作成が終わったら、右下が「終了」という表示に変わるのでクリックして画面を閉 じます。

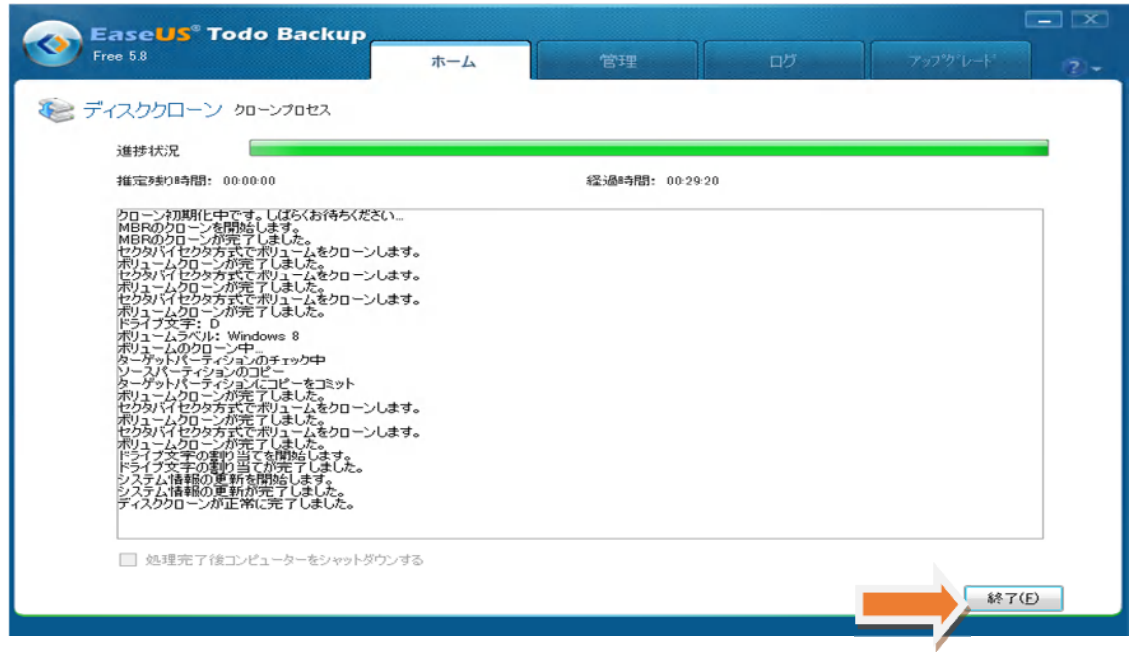

8) 無事にクローンは作成されたようです。あとは SSD を装着して Windows を起動させます 下の画面はコンピューターを右クリックして、管理を選択してクリックしたコンピューターの 管理画面です。

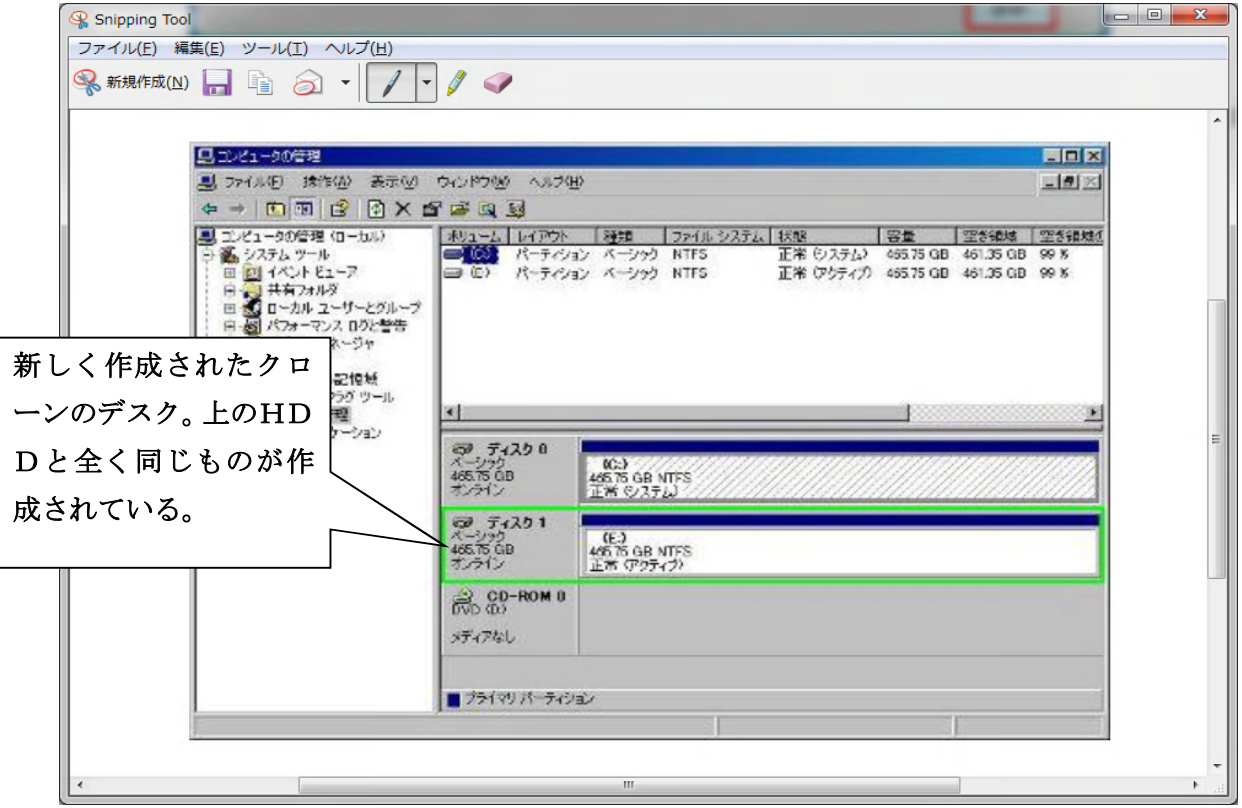

#### 2 ノートPCからHDDを外して、SSDと交換

DellノートPCのHDDの外し方とSSDの取り付け方法については下記のURL を参照して下さい。

DELL PCのSSD換装の仕方URL:(Inspiron 1525 も同じです)

http://pasokon.hana7.org/note-pc/ssd/

### 3 ノートPC(SSD)のチューニング

SSDへの換装に伴い下記のアプリケーションをノートPCにインストールした。

- ・ Office Home & Business 2010 をインストール(ライセンス承認済)
- ・ パソコン同好会用のDropboxアカウントを作成 アカウント名:spc\_club@live.jp パスワード: One Drive (旧 Sky Drive) と同じ (Hxxxxxx1)
- ・ ホームページビルダー17をインストール
- ・ 時刻表検索 乗換案内 2014 をインストール
- ・ フリーソフトのインストール
	- ・高速化・快適化: Glary Utilities
	- ・ファイル・パーティション操作: AOMEI Partition Assistant
	- ・バックアップ・クローン作成: EaseUS Todo Backup
	- ・SSD寿命: SSD Life Free
	- ・SSD性能評価: Crystal Disk Mark, Crystal Disk Info
	- ・PDF 編集: PDF24 Creator 等

#### 4 Crystal Disk Mark によるSSDの評価:

下記結果となった。

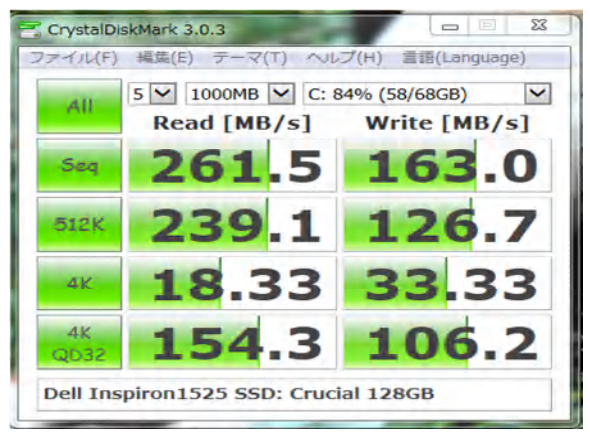

2014 年 7 月 3 日 作成: 山崎 孝